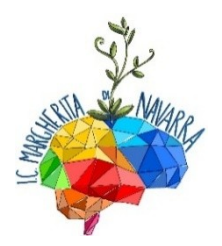

**ISTITUTO COMPRENSIVO STATALE "MARGHERITA DI NAVARRA" Scuola dell'Infanzia, Primaria e Secondaria di 1° grado VIA PAPA GIOVANNI PAOLO II - 90046 – MONREALE – PA TEL.: 0916535962 - 0916153720 e-mail: [paic85800d@istruzione.it](file://///SERVER/pubblica/circolari/Circolari%202009-2010/paic85800d@istruzione.it)**

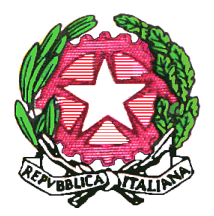

**Anno Scolastico 2022/2023**

**Circolare n° 35 Monreale, 27/09/2022**

> **ALL'ALBO AI DOCENTI ALLE FAMIGLIE DEGLI ALUNNI AL DSGA**

**OGGETTO:** Registro Argo e Piattaforma di Istituto

# **Argo DidUp - Docenti**

Le credenziali di accesso dei nuovi utenti sono inviate via mail dal Portale e contengono la password temporanea e le istruzioni per l'avvio della procedura di primo accesso.

Cliccando sull'applicazione si accede alla finestra di Login, dove saranno richiesti nome utente e password di accesso. Al primo accesso al portale, l'utente deve immettere il nome utente e la password temporanea forniti nella comunicazione ricevuta tramite email.

Il pulsante "Entra" permette di effettuare il primo accesso, cliccando sul pulsante "Avvia la procedura", si passa alla funzione di creazione della password definitiva, della quale unico proprietario sarà l'utente finale.

L'abilitazione "accesso docente" permette l'utilizzo delle seguenti funzioni: Registri e stampe, Scrutini, Gestione dati personali (richieste assenze e dati di servizio), Bacheca, Comunicazioni, Condivisione documenti con docenti e alunni, Orario (qui, sarà compito del docente inserire le proprie ore di lezione come da orario personale nella classe, una volta in vigore l'orario definitivo), ricevimento genitori. Se il docente è coordinatore accede a funzioni specifiche per classe (es. gestione completa tabellone voti).

All'accesso al planning Settimanale del registro, il docente troverà selezionato il pannello "Le mie Lezioni" con i giorni della settimana corrente.

Si ritiene opportuno richiamare alcune regole formali per una corretta tenuta del registro elettronico, documento di particolare importanza sia sul piano didattico-formativo che su quello giuridicoamministrativo.

Nel merito, da un punto di vista giuridico ed amministrativo, si fa rilevare che:

- Il Registro Elettronico assume le caratteristiche di atto pubblico posto in essere dal pubblico ufficiale nell'esercizio della sua pubblica attività e destinato a fornire prova di fatti giuridicamente rilevanti.
- Il registro è un atto amministrativo pubblico, espressione di quei poteri autoritativi e certificativi che fanno del docente un pubblico ufficiale, le cui verbalizzazioni costituiscono piena attestazione di quanto realmente accaduto e deve avere carattere di immodificabilità ed integrità. Pertanto, il docente avrà cura di svolgere tale mansione con correttezza e buona fede, conservando accuratamente la password senza condividerla con nessuno.
- La mancata veridicità si configura come reato perseguibile ai fini di legge in quanto "falso in atto pubblico", anche alla luce della legge 241/90 che consente a chi ne abbia titolo, di richiedere copia della documentazione, per cui i registri e i verbali devono essere producibili in copia.
- La firma su registro è un atto amministrativo ufficiale che fa parte degli obblighi di servizio dei docenti ed espletato in classe.

Il dirigente scolastico ha la responsabilità della gestione delle risorse strumentali e deve assicurare la qualità dei processi formativi e le modalità di valutazione nonché della documentazione relativa, nel rispetto dei principi di trasparenza e correttezza della P.A. È responsabilità del singolo docente la corretta tenuta del registro di classe e del docente; pertanto, è fatto obbligo compilare correttamente e quotidianamente il R.E. con:

- Firma del docente;
- Assenze degli alunni;
- Controllo delle Giustificazioni delle assenze;
- Entrate posticipate o uscite anticipate;
- Controllo delle Giustificazioni dei ritardi;
- Argomento del giorno;
- Compiti assegnati;
- Note disciplinari;
- Annotazioni;

Si invitano i docenti a consultare la seguente guida per il corretto utilizzo del Registro: [Manuale](https://www.argosoft.it/argox/docx/didup/manuale.pdf)  [d'uso Scuolanext -](https://www.argosoft.it/argox/docx/didup/manuale.pdf) Docente

## **Registro Elettronico Argo per la famiglia**

La segreteria scolastica è l'unica incaricata a generare e consegnare le credenziali provvisorie per l'accesso all'app didUP Famiglia o a Scuolanext Famiglia.

La richiesta di **nuove credenziali, con oggetto "Richiesta nuove credenziali Argo",** deve essere inviata via mail a [paic85800d@istruzione.it](mailto:paic85800d@istruzione.it)

Per effettuare il primo accesso all'applicazione, si dovranno utilizzare le credenziali temporanee fornite dalla segreteria scolastica via e-mail; immettere il codice scuola e le credenziali temporanee (numeri e lettere) come da istruzioni ricevute dalla scuola; cliccare su ENTRA. [\(Guida al primo](https://www.argofamiglia.it/come-effettuo-il-primo-accesso/)  [accesso\)](https://www.argofamiglia.it/come-effettuo-il-primo-accesso/).

Si ricorda ai sigg. genitori che, in caso di smarrimento della password, basterà cliccare su Recupera la password, nella maschera di inserimento delle credenziali. Il codice scuola è SC15302 ed è uguale per tutti gli utenti della tua scuola, l'username è quello scelto in occasione del primo accesso. Se i dati sono stati inseriti correttamente, per un'ulteriore verifica di sicurezza il sistema chiederà di digitare il codice fiscale dell'utente a cui sono intestate le credenziali. Se l'utenza ha una mail correttamente abbinata, riceverà un codice che, una volta inserito nell'app, consentirà di scegliere la nuova password.

Il Registro Elettronico rappresenta un valido e funzionale strumento nel processo di dematerializzazione perseguito dall'Istituto: dall'a.s. 22-23 saranno implementati ulteriori servizi rispetto a quelli già in atto (Giustificazione assenze, Visione dei compiti assegnati e delle attività svolte, condivisione di materiale didattico):

- Presa visione di Documenti, Regolamenti, Informative di interesse per la comunità scolastica o di specifico interesse per il singolo alunno;
- Giustificazione delle entrate posticipate e delle uscite anticipate;
- Autorizzazioni per la partecipazione alle uscite didattiche/viaggi di istruzione, attività didattiche svolte fuori classe;
- Autorizzazione/Liberatoria audio-video
- Eventuali comunicazioni riguardanti uscite didattiche e/o avvisi vari riguardanti uscite anticipate per assemblea sindacale e/o scioperi a cura dei coordinatori di classe e/o dei referenti di plesso.

Si invitano, pertanto, i genitori ad inserire il segno di spunta per l'avvenuta lettura di comunicazioni di rilevante importanza per le quali sia esplicitamente prevista nell'intestazione tale forma comunicativa, anche a rinforzo della usuale pubblicazione sul sito web della scuola.

A tal proposito si sollecita la cura da parte dei genitori nella custodia delle credenziali di accesso al Registro al fine di evitare che l'alunno, impropriamente, flagghi comunicazione di esclusiva competenza da parte del genitori. Si esortano comunque i genitori, che liberamente decidono di autorizzare l'accesso dei propri figli al Registro, alla regolare consultazione di tutte le sezioni disponibili (assenze, ritardi, uscite anticipate, autorizzazioni).

## **Piattaforma Microsoft Office 365 (MO365)**

L'uso di MO365 è soggetto a un regolamento apposito disponibile nella sezione dedicata del sito d'Istituto. La piattaforma MO365 è gestita internamente dal docente Animatore Digitale. Il titolare dei dati in essa contenuti è l'ICS Margherita di Navarra. Mediante MO365 la scuola fornisce al personale e alle famiglie numerosi servizi e applicazioni tra cui e-mail d'Istituto, sistema di videoconferenza e un ambiente di classe virtuale comprensivo di app per la creazione e la condivisione di contenuti utili sia nella didattica in presenza (nei laboratori informatici o attraverso la strumentazione tecnologica di istituto), che nel lavoro domestico. Si ricorda infine che l'uso degli strumenti della piattaforma è consentito esclusivamente per attività didattiche.

La richiesta di **nuove credenziali** per gli alunni che ne sono sprovvisti può essere inviata, esclusivamente dai **Docenti Coordinatori di classe**, alla email

### [credenziali@icsmargheritadinavarra.edu.it](mailto:credenziali@icsmargheritadinavarra.edu.it)

Per effettuare il primo accesso alla piattaforma e/o all'applicazione Teams, si dovranno utilizzare le credenziali temporanee fornite dai medesimi docenti e seguire la procedura di accesso guidato che permetterà di effettuare la modifica della password ricevuta. L'inserimento, durante la suddetta procedura, di un numero di telefono e/o un indirizzo email alternativo permetterà l'immediato recupero della password qualora dovesse essere smarrita.

I genitori che hanno **smarrito la password** di accesso e non riescono ad accedere alla procedura di recupero **lo comunicheranno al docente coordinatore di classe** il quale invierà l'elenco completo degli alunni della classe che chiedono il ripristino della password all'indirizzo email [credenziali@icsmargheritadinavarra.edu.it](mailto:credenziali@icsmargheritadinavarra.edu.it)

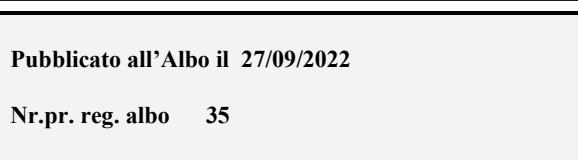

### **IL DIRIGENTE SCOLASTICO Dott.ssa Patrizia Roccamatisi**